## Aboriginal Way

SA produced radio programs are available to download on Dropbox at the usual link here: https://www.dropbox.com/sh/v0ozmkk05qi2evd/AADXS2yUmq4xNq\_9A3GEAzpKa?dl  $=0$ 

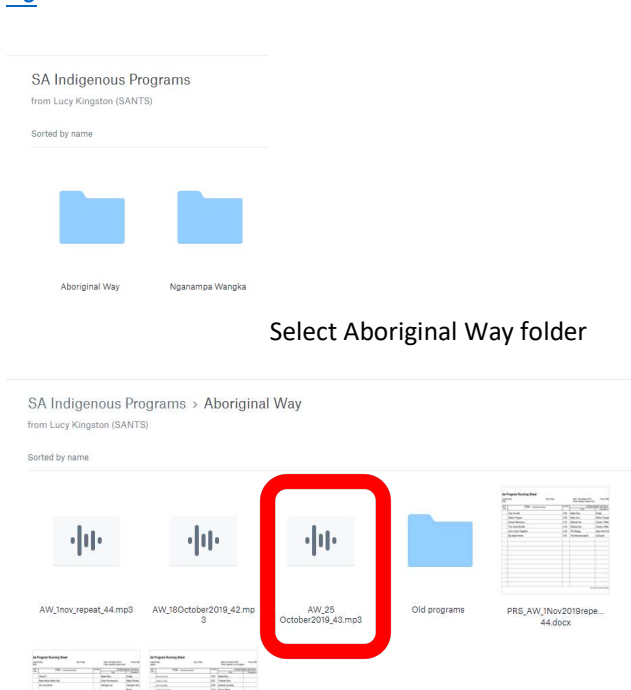

Click on appropriate .mps file - Program is produced on a Thursday and we air on the following Tuesday

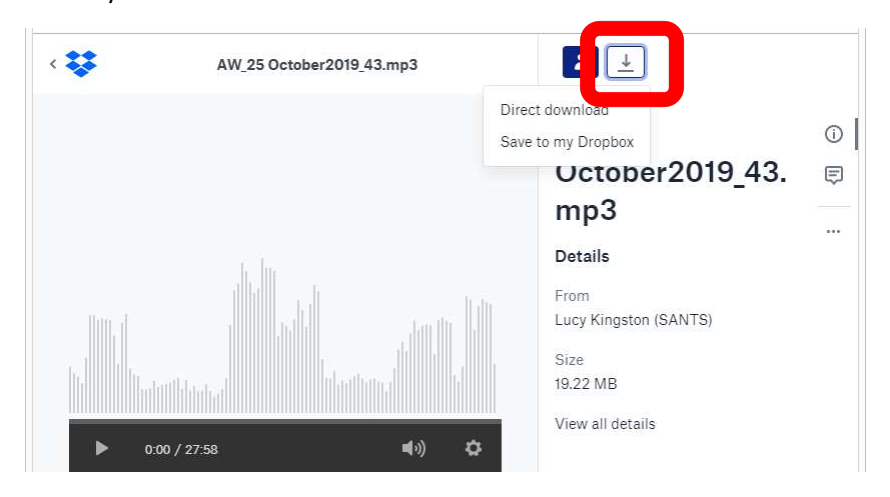

Click on Download icon and select Direct Download Save to Downloads folder – file name will prepopulate - AW\_25 October2019\_43.mp3 Aboriginal Way is then converted from .mp3 to .ots in the same way that a music file is converted.

## In Ots Studio – create new file

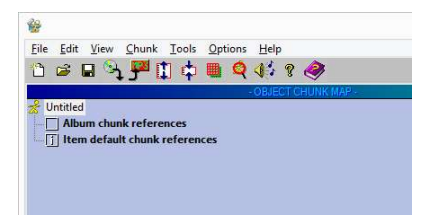

File… Import… OTS/WAV/MPEG files…

Add file to list…

Look in…Downloads

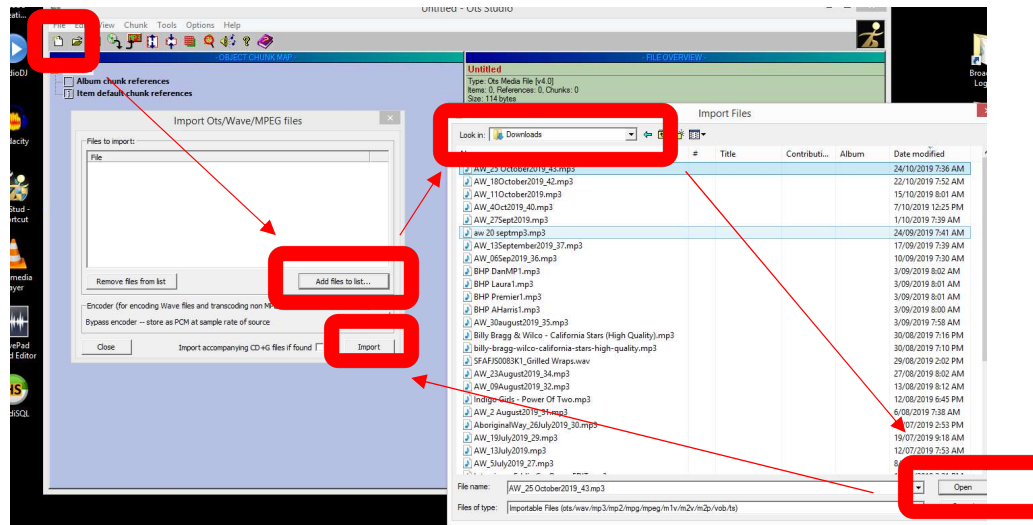

Select appropriate file…

Open…

Import…

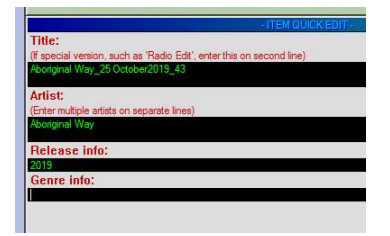

Set title… Aboriginal Way\_25 October2019\_43

Artist - Aboriginal Way Click Save

File then needs to be uploaded onto studio computer and loaded into 11am spot on Tuesday

Put aboriginal music either side of file.